# **GESTOS**

#### CONCEPTOS BÁSICOS

Vamos a realizar una primera aplicación de prueba que nos va a permitir una mínima interacción con la página.

Para ello creamos un nuevo proyecto desde el escritorio como hemos visto en el apartado anterior. Lo llamaremos **Gestos**.

# PRIMEROS PASOS

Como hemos visto deberíamos tener la siguiente estructura:

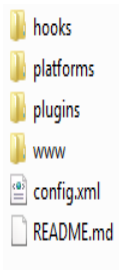

Nosotros trabajaremos siempre dentro de la carpeta www. Crearemos una carpeta para el css y otra para el js, y colocamos los siguientes archivos:

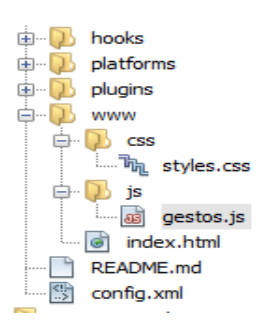

#### HTML

Nuestra web HTML va a ser muy sencilla, apenas dos botones para cambiar el color:

<!DOCTYPE html>

<html>

<head>

<meta charset="utf-8">

```
 <meta name="viewport" content="initial-scale=1, maximum-scale=1, user-scalable=no, 
width=device-width">
```
<title>Gestos</title>

```
 <link href="css/styles.css" rel="stylesheet" type="text/css"/>
```
</head>

<body>

```
<br />button id="claro">CLARO</button>
```
<br />button id="oscuro">OSCURO</button>

<script type="text/javascript" src="cordova.js"></script>

<script type="text/javascript" src="js/gestos.js"></script>

</body>

</html>

Incluímos la hoja de estilo y el archivo js.

Nuestra hoja de estilo (styles.css) será muy sencilla:

body{

background-color: #8eadc5;

# }

.claro{

background-color: #8de1bd;

}

.oscuro{

background-color: #577a76;

```
}
```
button{

background-color: #7fba67;

color:#FFFFFF;

border:none;

width:100%;

padding:30px;

font-size:1em;

margin-top: 10px;

# }

La parte principal está en el js (gestos.js). La ponemos aquí y luego la analizamos:

```
var app={
```
inicio:function(){

var botonClaro = document.querySelector('#claro') ;

var botonOscuro = document.querySelector('#oscuro') ;

botonClaro.addEventListener('click',this.ponloClaro,false);

botonOscuro.addEventListener('click',this.ponloOscuro,false);

## },

```
 ponloClaro:function(){
   document.body.className='claro';
 },
 ponloOscuro:function(){
   document.body.className='oscuro';
```
}

}

#### app.inicio();

Creamos un objeto **app** para encapsular las funciones que vamos a utilizar. Y después llamamos a la función inicio dentro de app para comenzar todo.

Lo único que hacemos es añadir a cada botón un *listener* de evento click a dos funciones que no hacen nada más que añadir una clase al **body**.

Si ejecutamos el proyecto y vamos a la url indicada podremos ver su funcionamiento tanto desde el ordenador como desde un teléfono móvil:

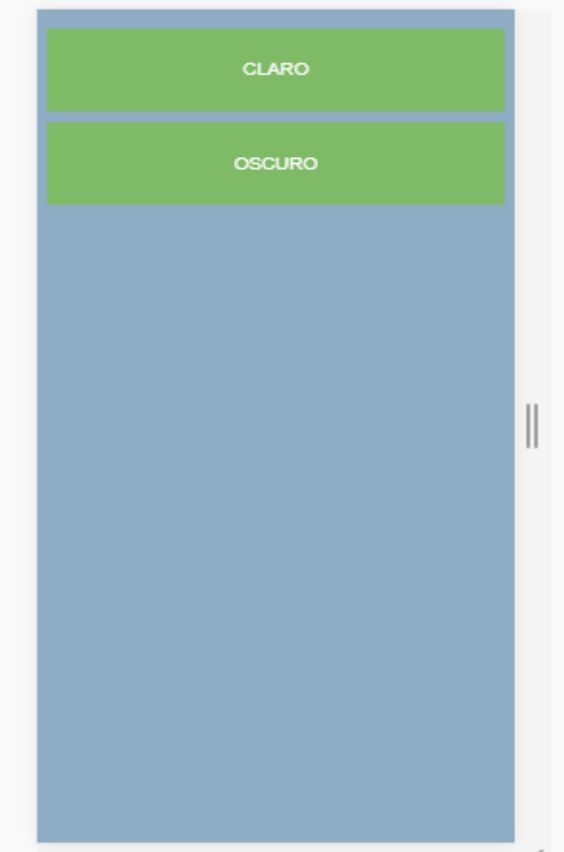